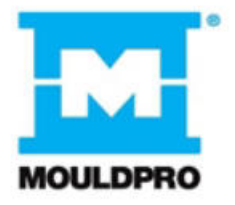

# **Installation Kurzanleitung**

**\_\_\_\_\_\_\_\_\_\_\_\_\_\_\_\_\_\_\_\_\_\_\_\_\_\_\_\_\_\_\_\_\_\_\_\_\_\_\_\_\_\_\_\_\_\_\_\_\_\_\_\_\_\_\_\_\_\_\_\_\_**

*Flosense 4.0*

# **Einführung**

Diese Kurzanleitung hilft Ihnen, die Installation Ihres Flosense-Verteilers so einfach wie möglich durchzuführen. Berücksichtigen Sie bitte dabei aber, dass es sich hierbei um eine Kurzzusammenfassung der Installationsanweisung handelt und sie dafür nicht alleine einsetzbar ist. Stellen Sie daher bitte sicher, dass Sie alle relevanten Passagen der Installationsanweisung gelesen haben, bevor Sie Ihr neues Flosense System installieren.

Während der Inbetriebnahme folgen Sie bitte den Schritten der Kurzanleitung.

# **Achtung**

Stellen Sie bitte sicher, dass der Durchfluss neimals den Maximalwert des Sensor überschreitet.

Falls Sie Druckluft mit einem Druck über 0,5 bar einsetzen, kann der Sensor aufgrund der extremen Luftverwirbelung Schaden nehmen.

# **Disclaimer**

Kosten, die durch Schäden aufgrund einer Nichtbeachtung der Kurzanweisung entstehen, gehen zu eigenen Lasten.

# flosense Vor der Inbetriebnahme:

Prüfen Sie die Label der Sensoren, um den Durchfluss- oder Drucksensor zu identifizieren.

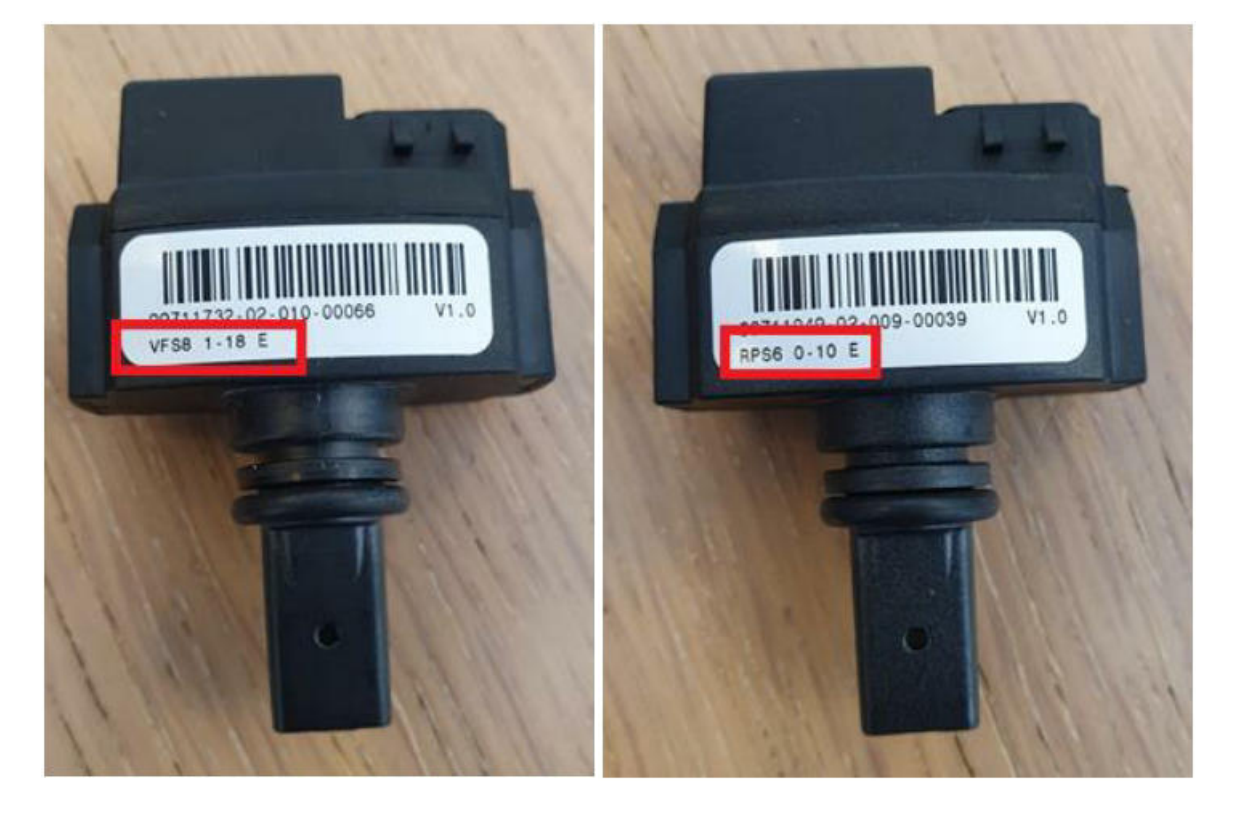

Der Durchfluss darf den Maximalwert nicht überschreiten; es könnte sonst zu einer Beschädigung des Sensors kommen.

Durchflusssensoren sind beschriftet :

VFS8 1-18 E (1-20 l/min Standard) VFS8 2-40 E (2-40 l/min Standard) VFS8 1-18 K (1-20 l/min High temperature) VFS8 2-40 K (2-40 l/min High temperature)

Drucksensoren sind beschriftet : RPS6 0-10 E (0-10 bar Standard) RPS6 0-10 K (0-10 bar High temperature)

flosense

# START PROZEDUR:

Es wird empfohlen, ein 3-Wege-Ventil im Vorlauf zu montieren, um das Werkzeug mit Druckluft zu entleeren. Um die Entleerung mit Druckluft zu erleichtern, sollte ebenfalls im Rücklauf ein 3-Wege-Ventil montiert sein.

Im Vorlauf sollte für die Druckluft ein einstellbarer Druckminderer eingesetz werden.

#### **Während der Inbetriebnahme (leeres Werkzeug und Verteiler)**

- 1. Öffnen Sie die Kugelhähne zum/vom Werkzeug vollständig
- 2. Öffnen Sie den Hauptrücklauf zum Verteiler
- 3. Öffnen Sie vorsichtig den Hauptvorlauf zum Verteiler
- 4. Stellen Sie den den gewünschten Durchfluss des Systems ein
- 5. Lassen Sie das System solange laufen, bis keine Luft mehr darin ist. Erst dann öffnen Sie das Hauptventil

#### **Spülen (Entleerung des Werkzeuges mit Druckluft)**

- 1. Schließen Sie das Hauptvorlaufventil.
- 2. Stellen Sie das 3–Wege Ventil im Rücklauf auf "Entleerung"
- 3. Stellen Sie das Hauptvorlaufventil auf "Druckluft"
- 4. Öffnen Sie vorsichtig das Druckluftventil ohne den Maximalwert von 0,5 bar zu überschreiten.
- 5. Wenn Sie das System geleert haben, können Sie die Einzelkreisläufe öffnen, um diese zu trocknen

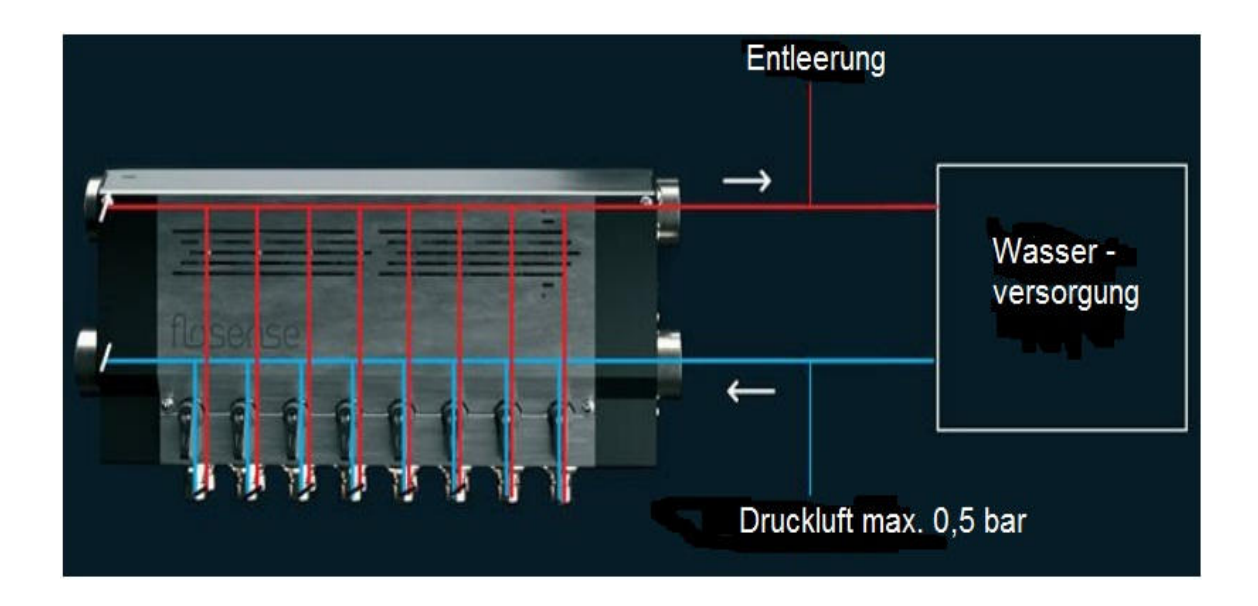

# INSTALLATIONANLEITUNG TOSEASE

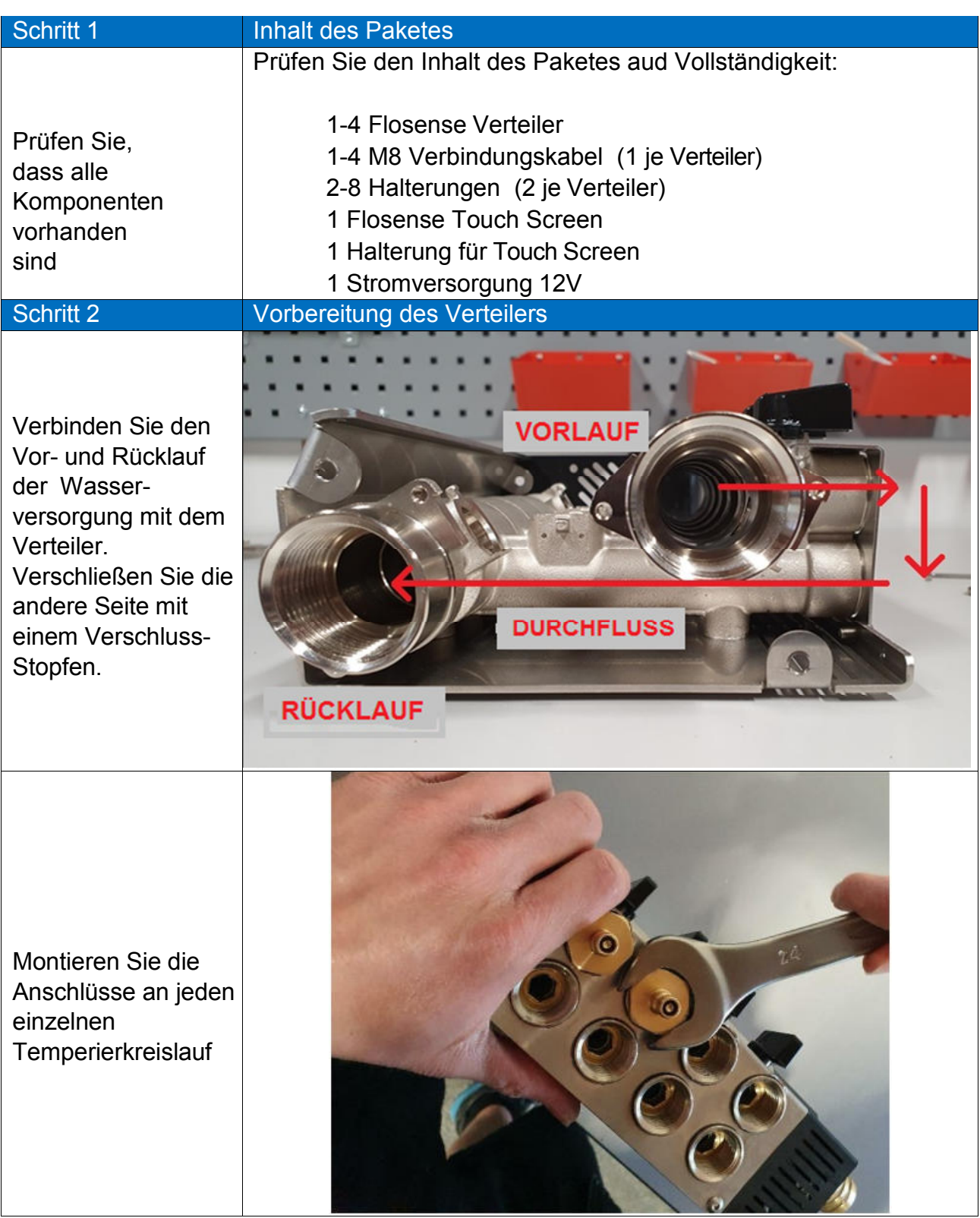

## S e i t e | **5**

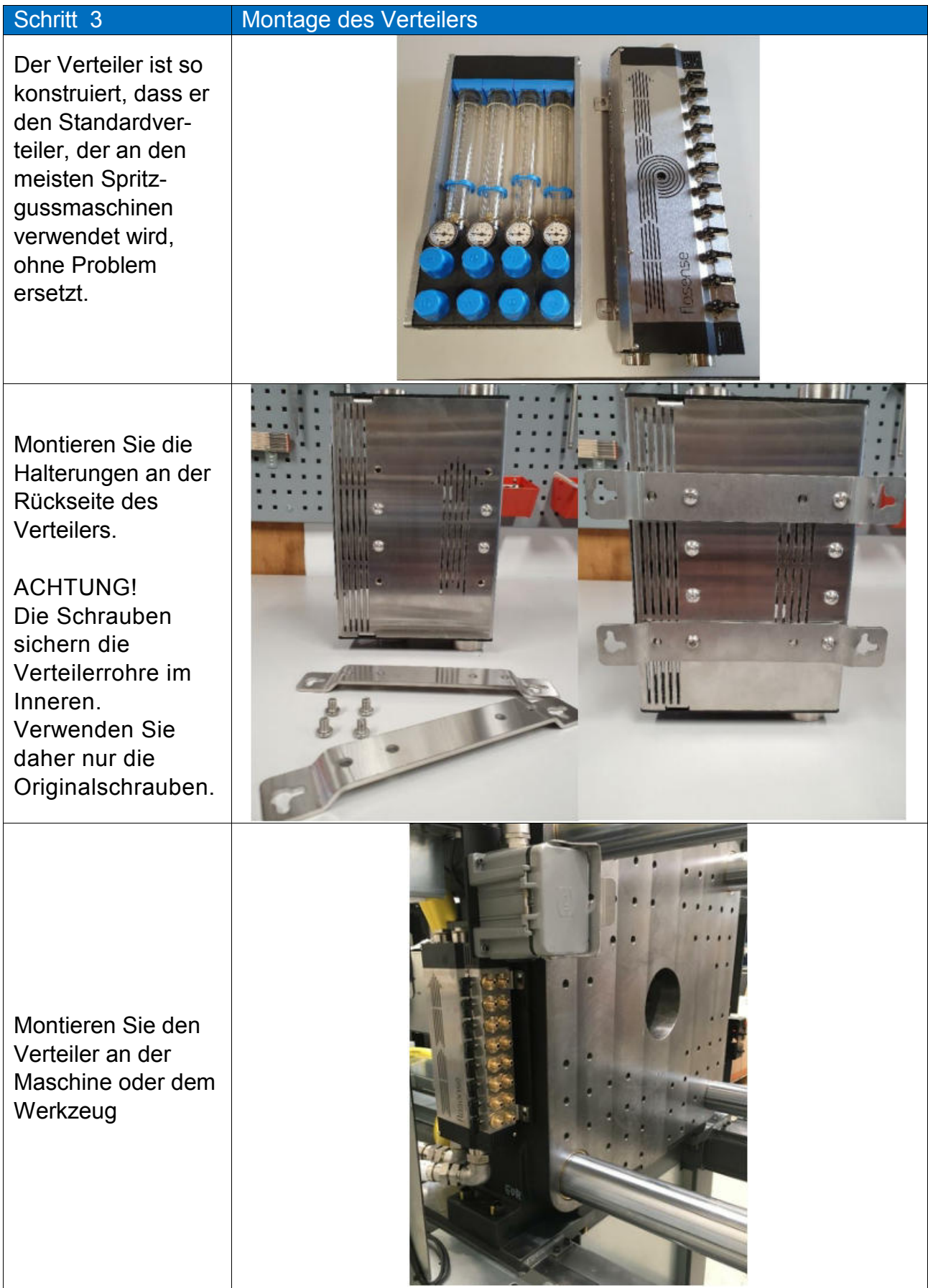

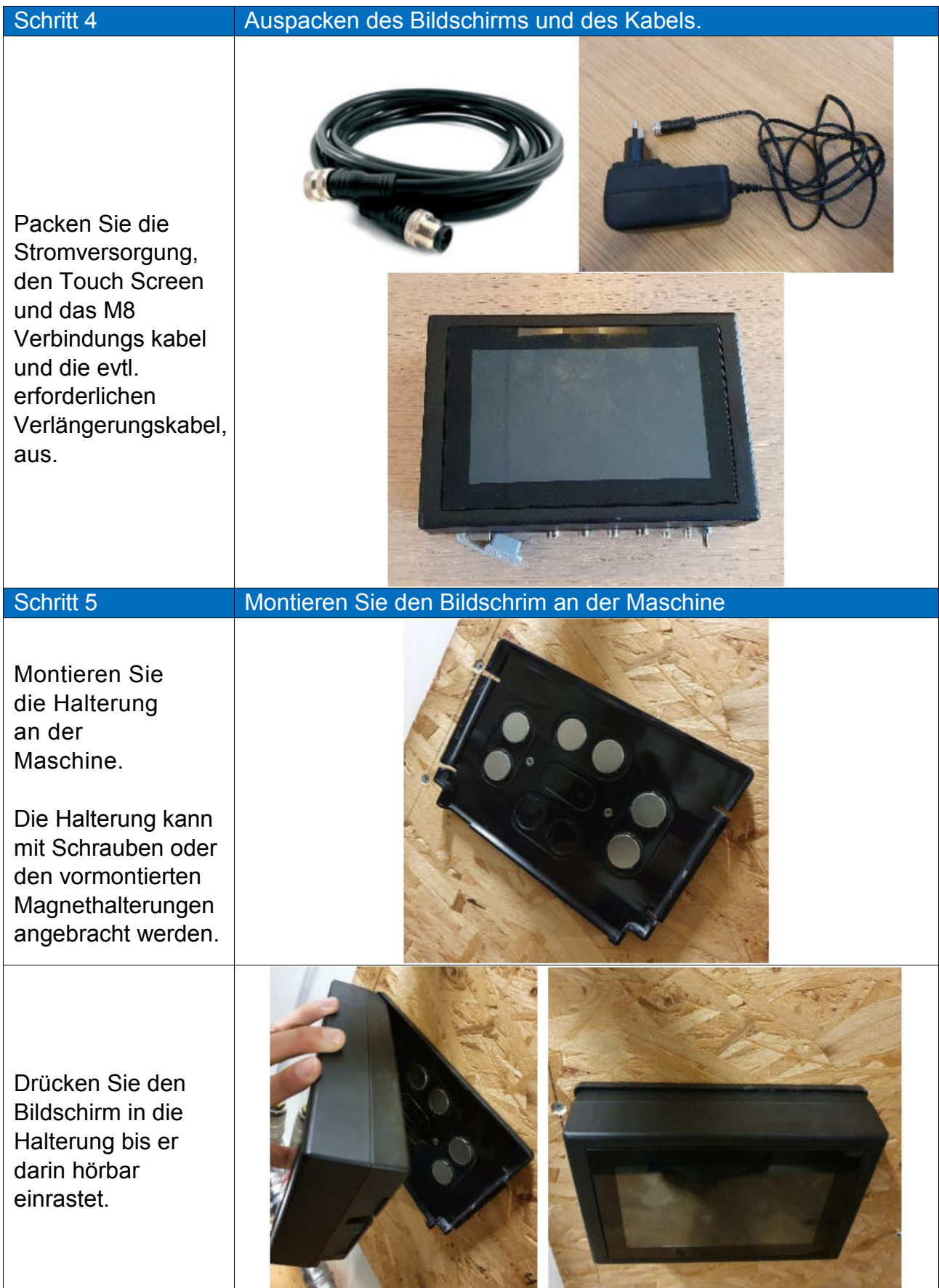

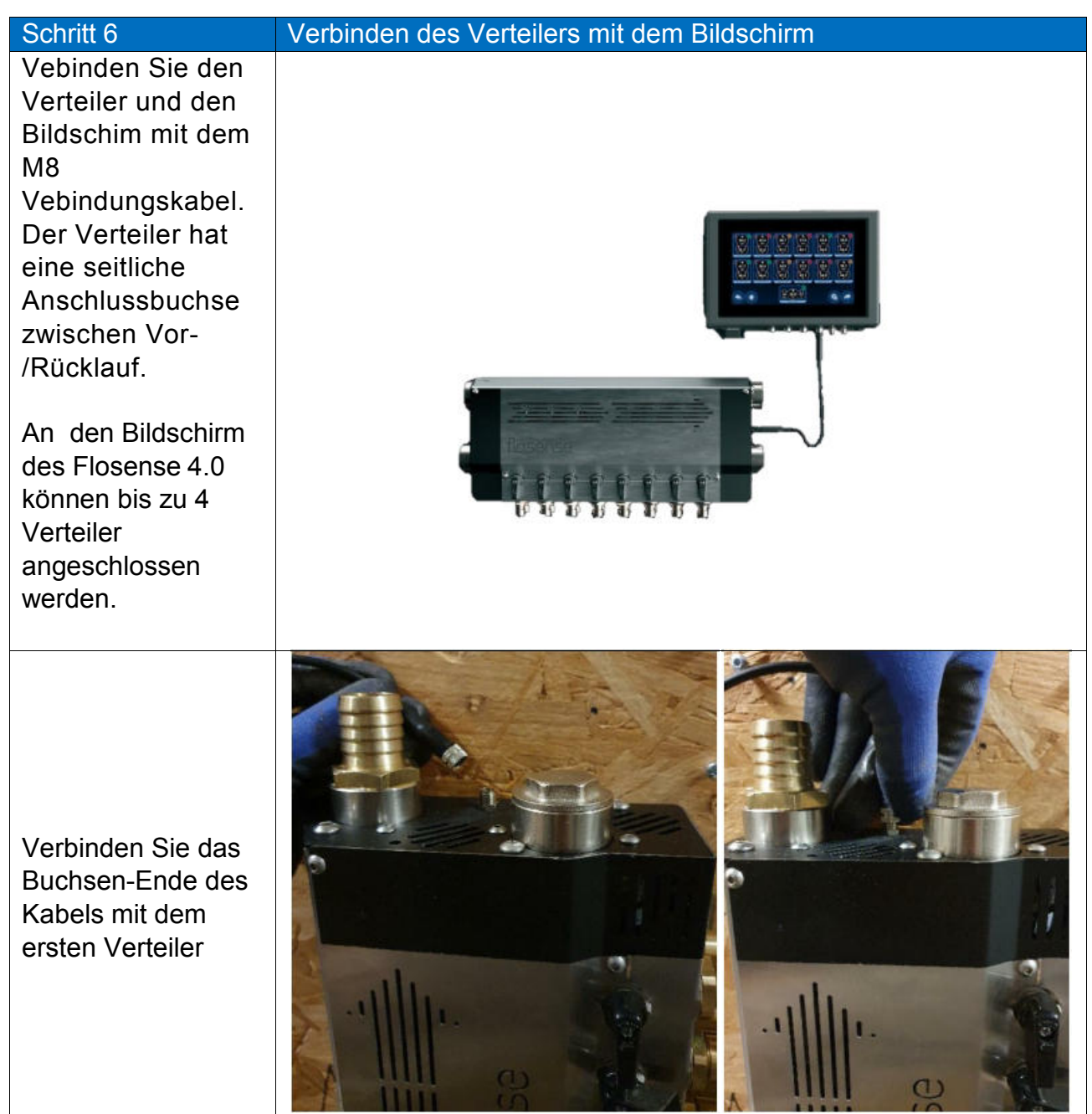

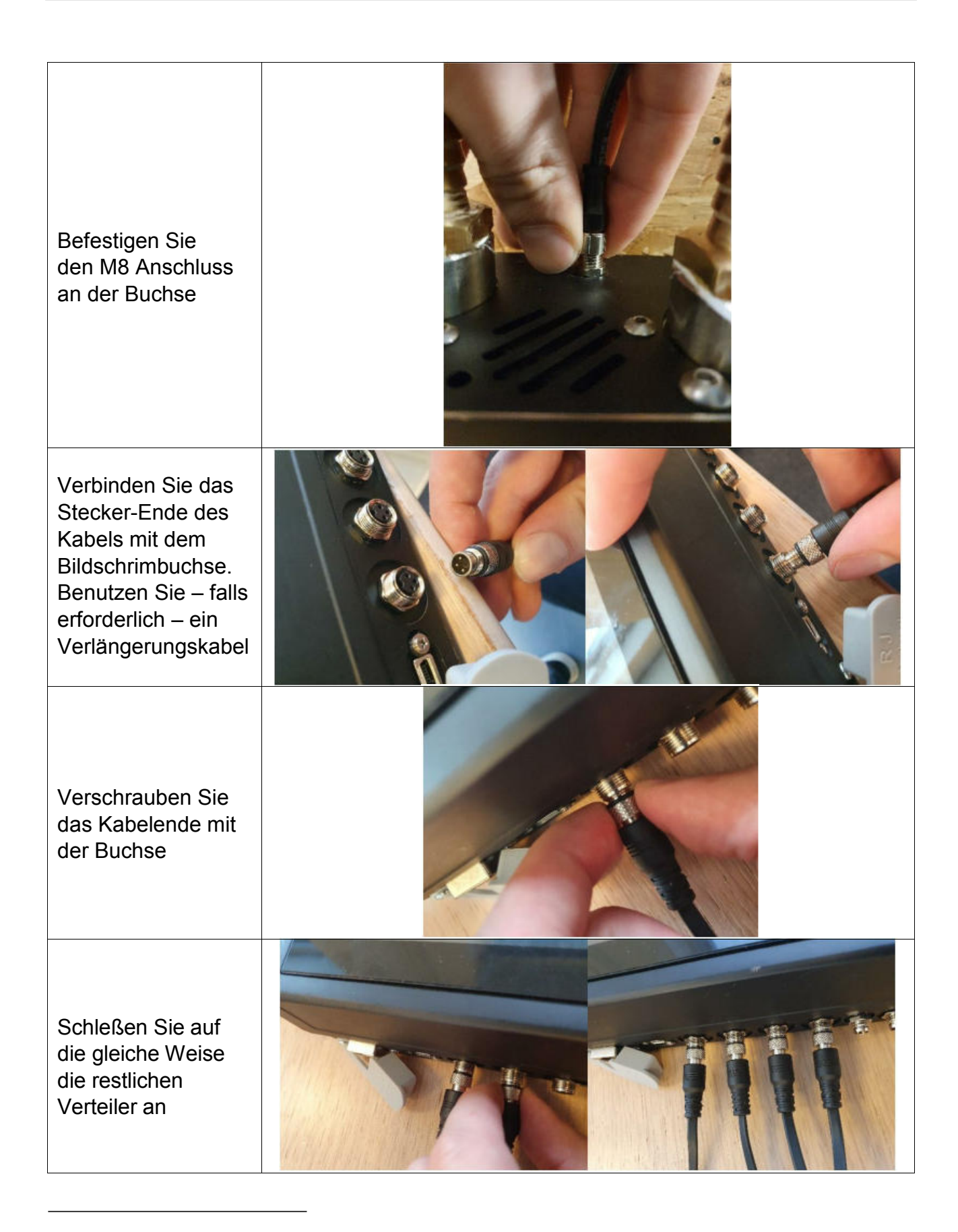

<sup>1</sup>Siehe S. 13

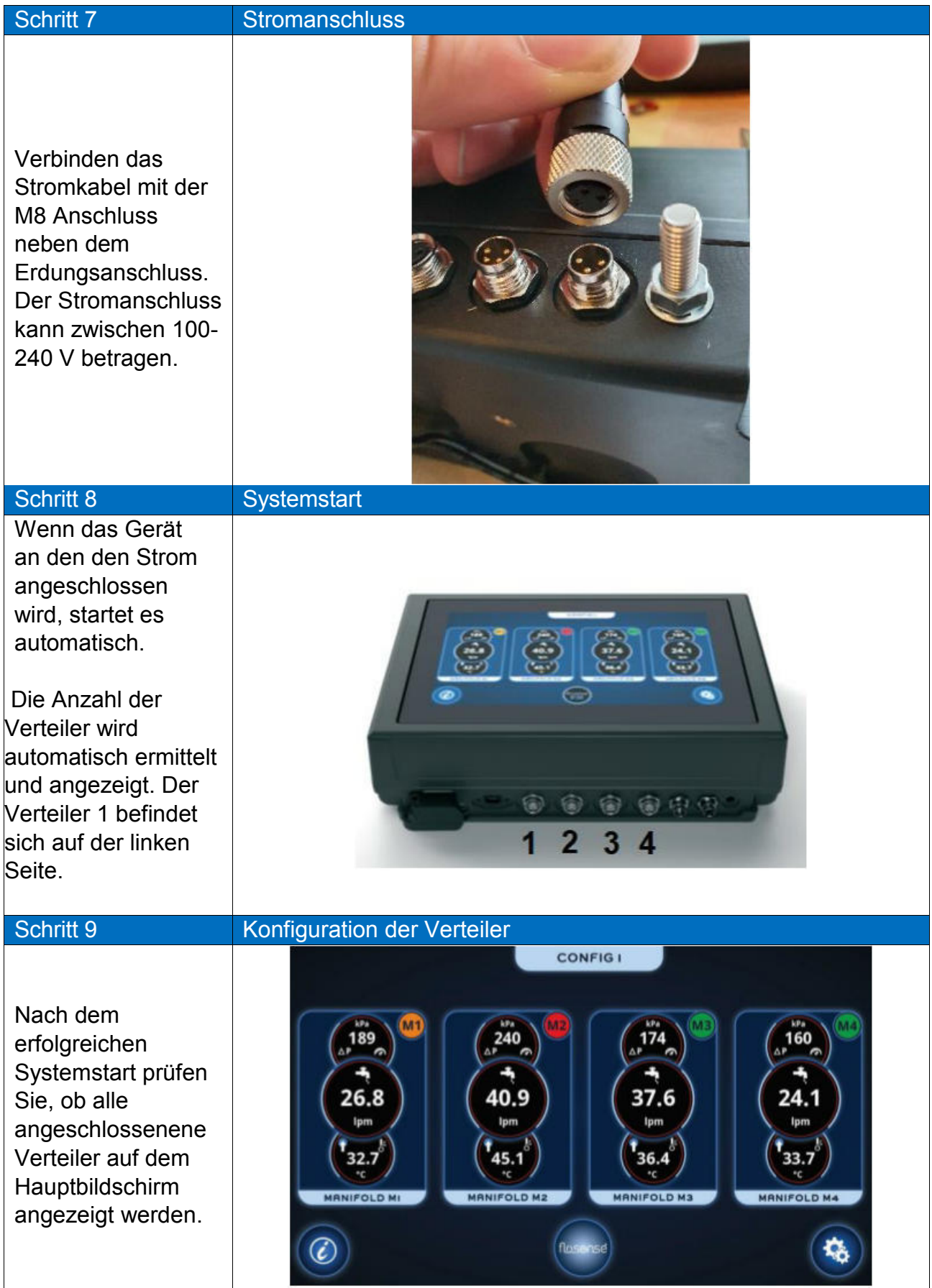

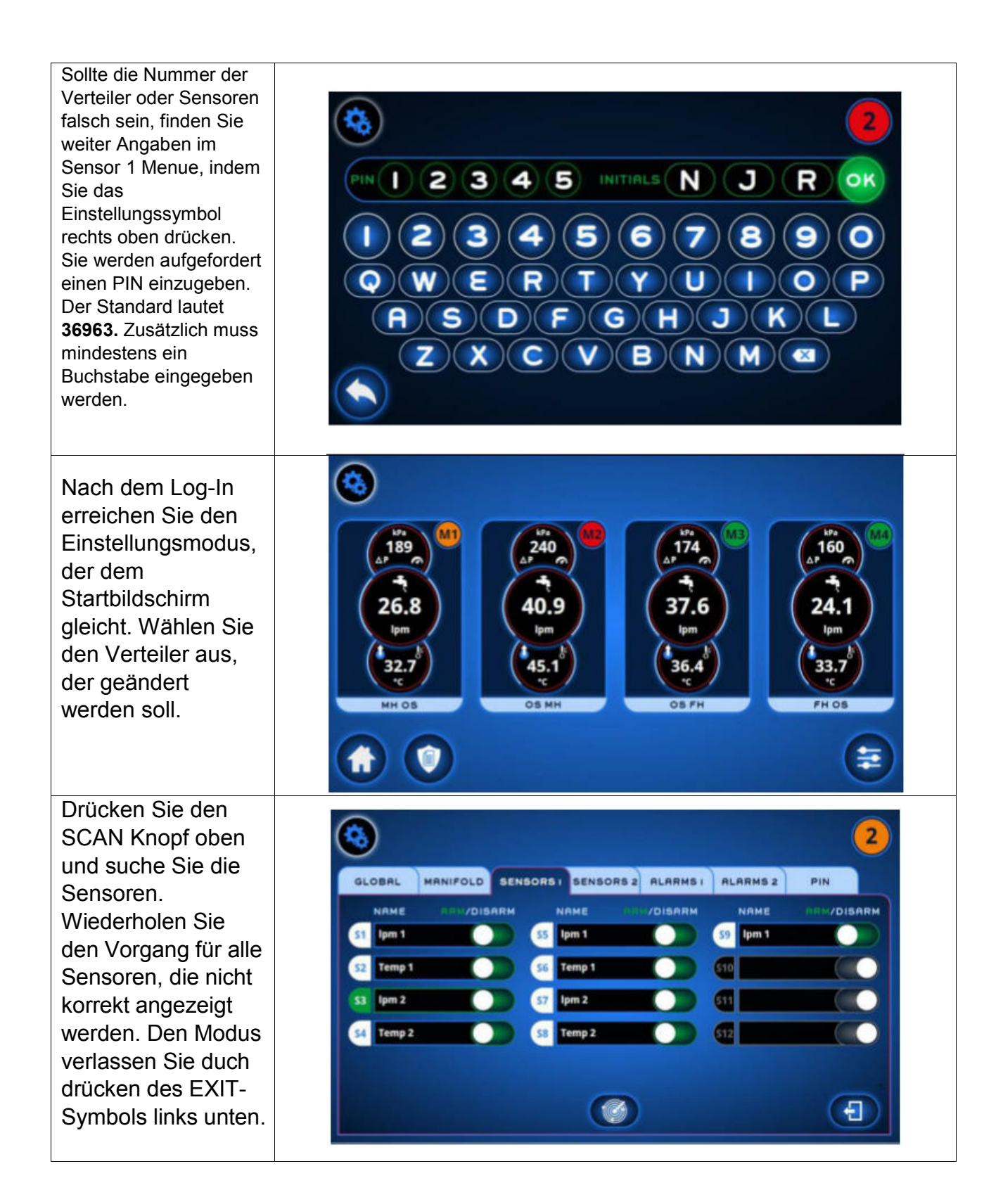

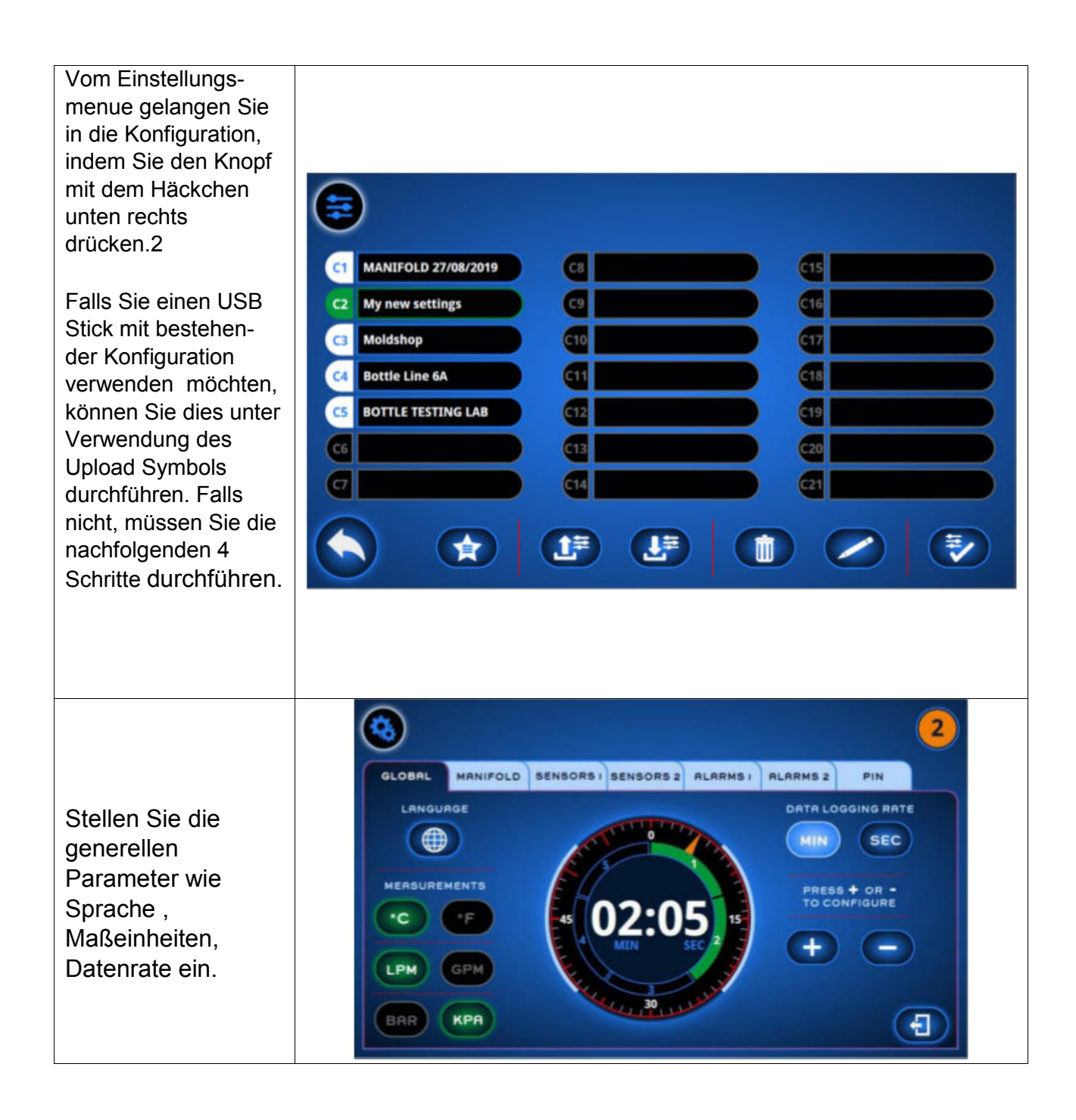

<sup>2</sup>Siehe Seite 13

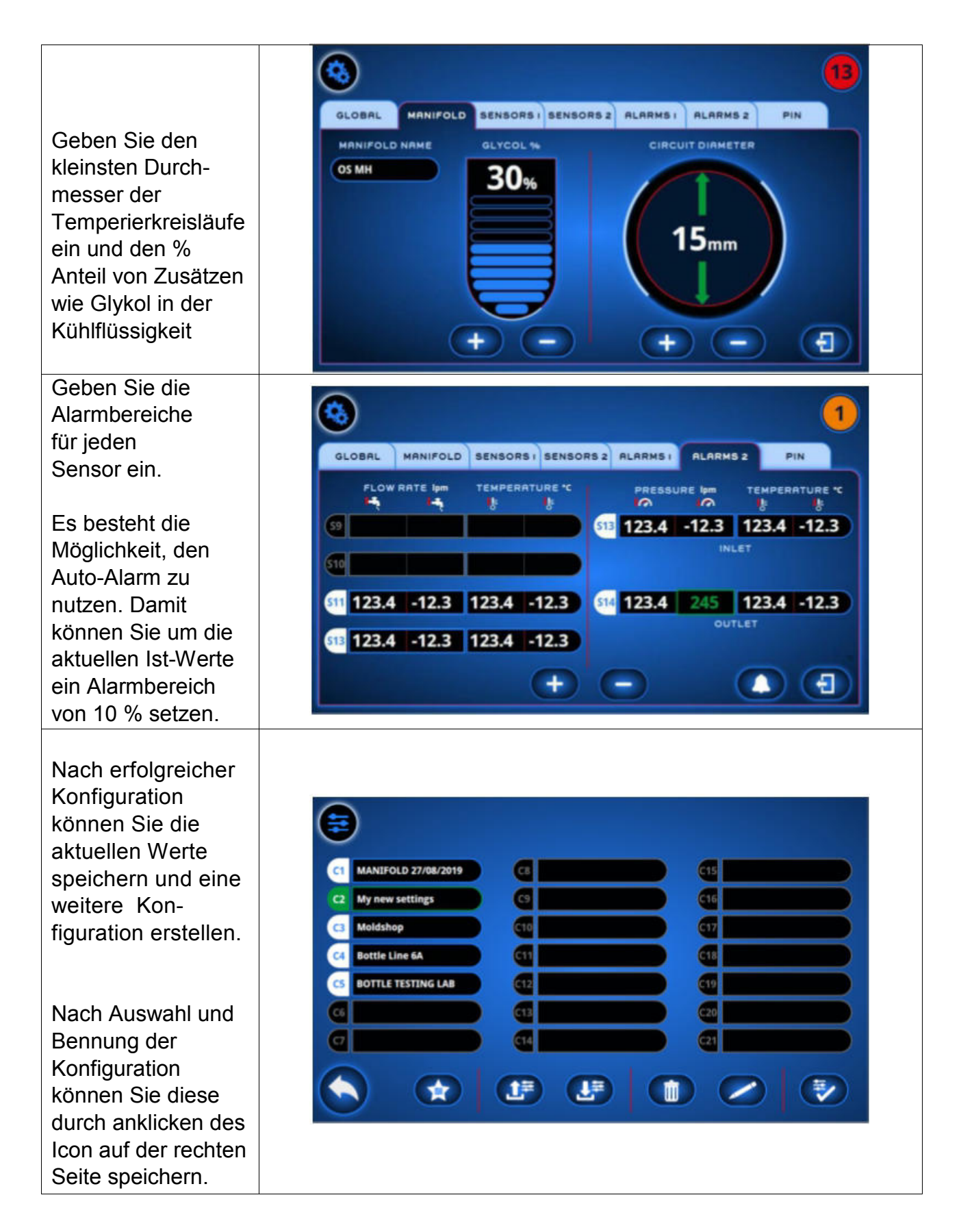

# **Ihr Flosense System ist jetzt einsatzbereit !**

### **Bekannte Details**

Unten finden Sie bereits bekannte Softwarefehler, die umgehend behoben werden

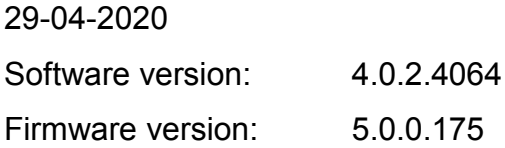

- 1. Wenn Sie gegenwärtig mehr als einen Verteiler anschließen, kann der Bildschrim instabil werden und in einigen Fällen kann das System die Daten vom Sensor nicht einlesen. Im Bildschirm wird die korrekte Anzahl von Verteilern und Sensoren angezeigt, aber das System kann die aktuellen Werte nicht lesen. Durch Neustart des Systems kann dieses Problem gelöst werden.
- 2. Die Symbole auf dem Bildschirm wurden neu angeordnet. Das Bestätigungssymbol befindet sich nun links unten anstatt rechts unten. Diese Änderung muss im Handbuch noch umgestellt werden.

## Change log

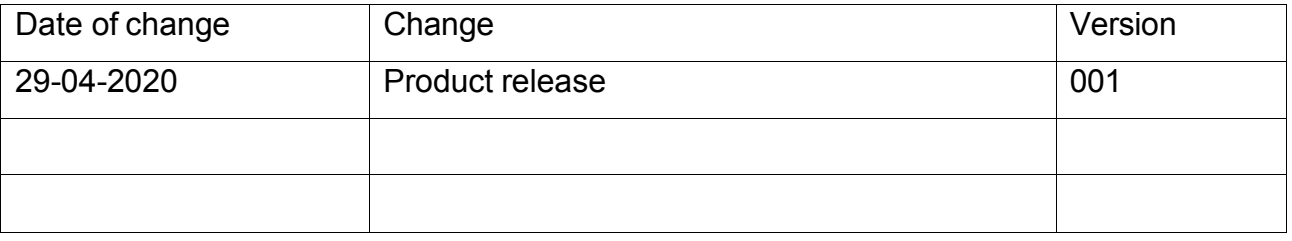